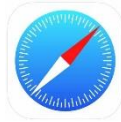

## **IPHONE : To access it and put it on your home screen**

To put the application on your cell phone, you must first go to the following internet address (Safari browser)[: https://algo.gardium.com/konekmobile/login](https://algo.gardium.com/konekmobile/login)

When you go there for the first time, a message should automatically open giving you instructions on how to add the app to your home page.

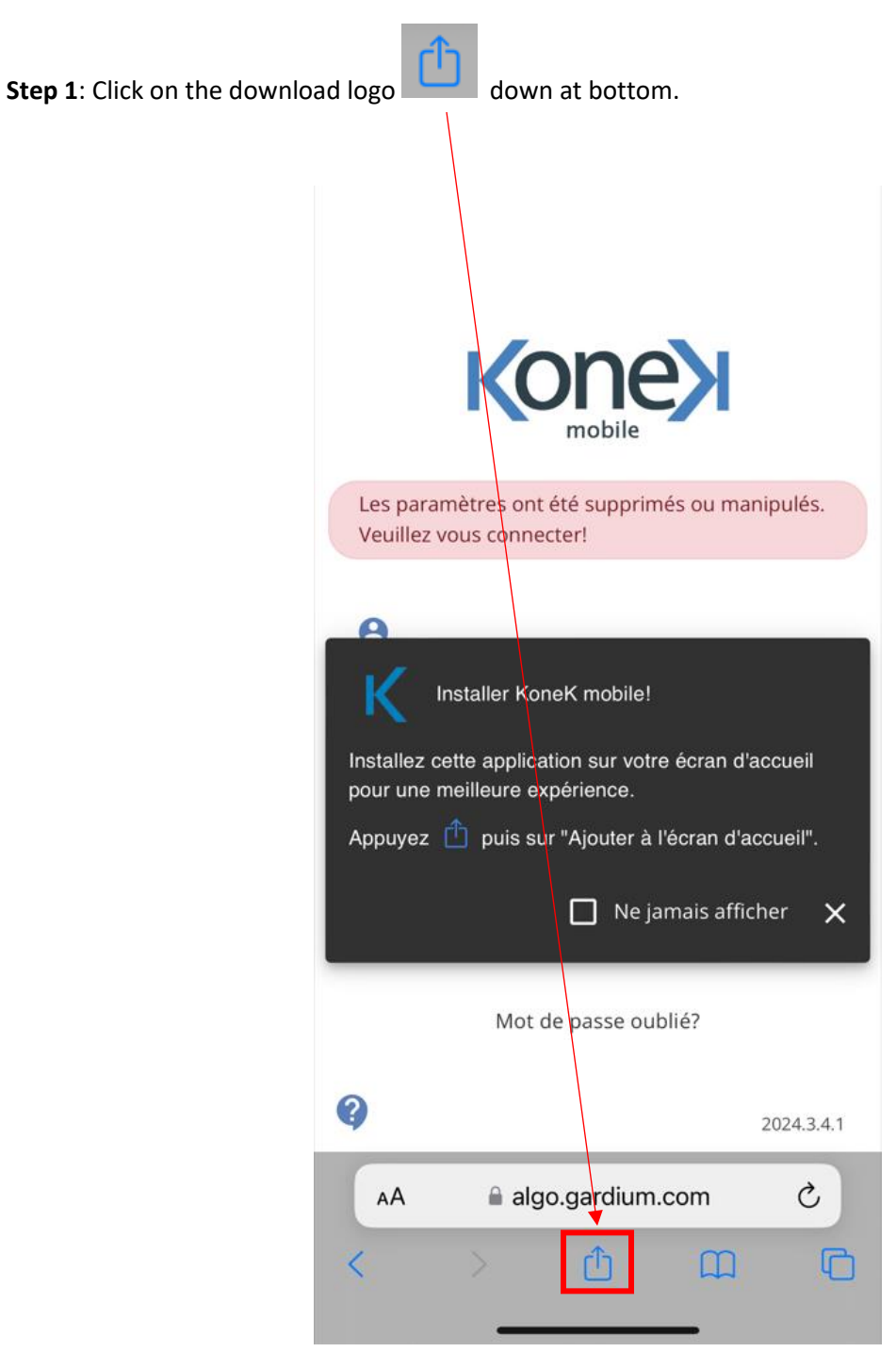

**Step 2**: The download menu will open at the bottom. View it in full by swiping up.

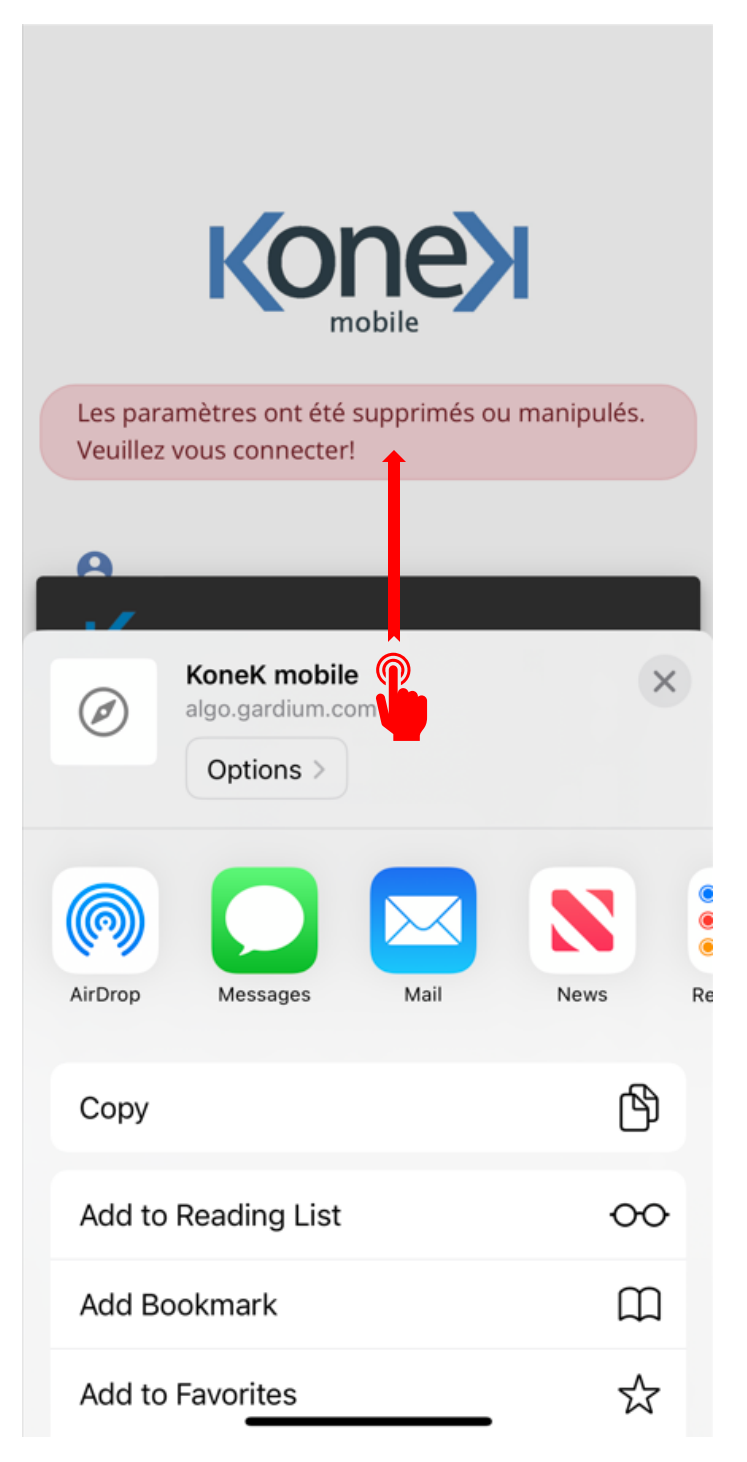

**Step 3**: Click "Add to Home Screen".

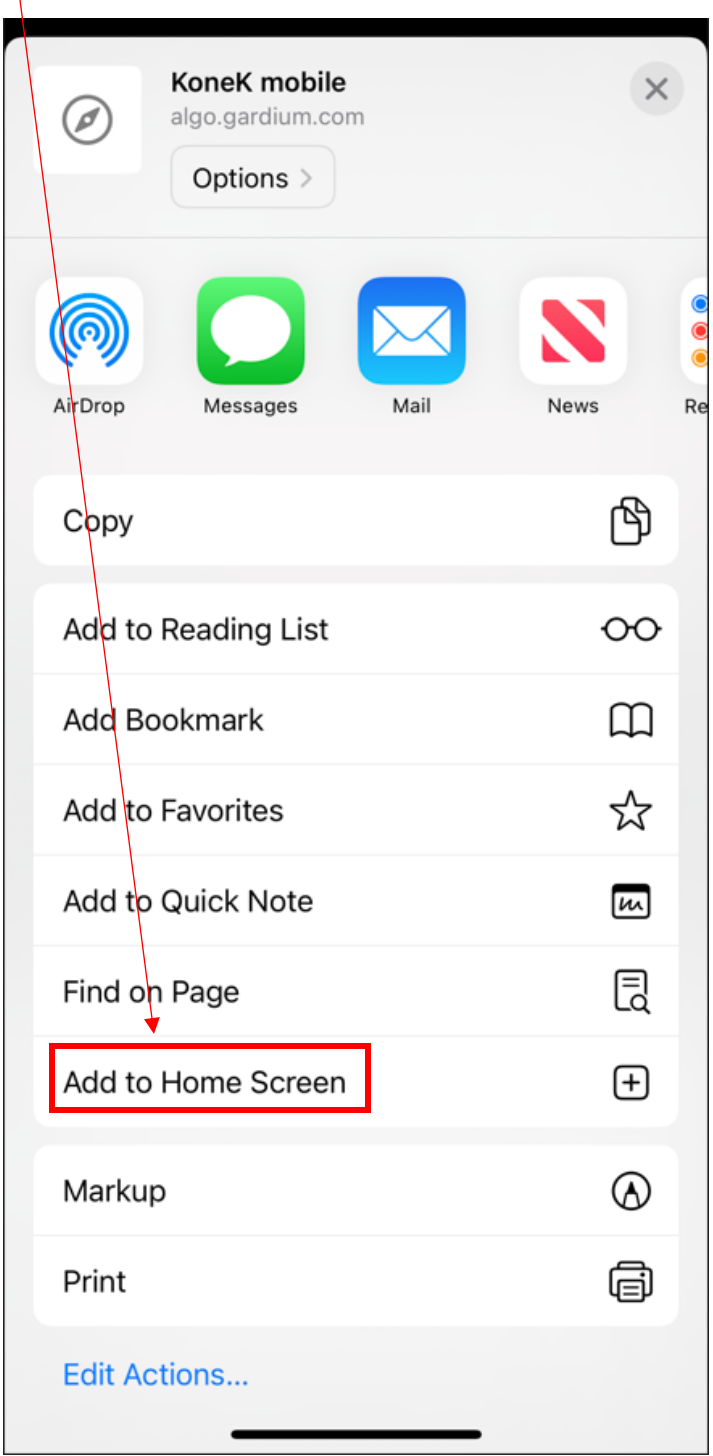

**Step 4**: Click "Add" at the top right.

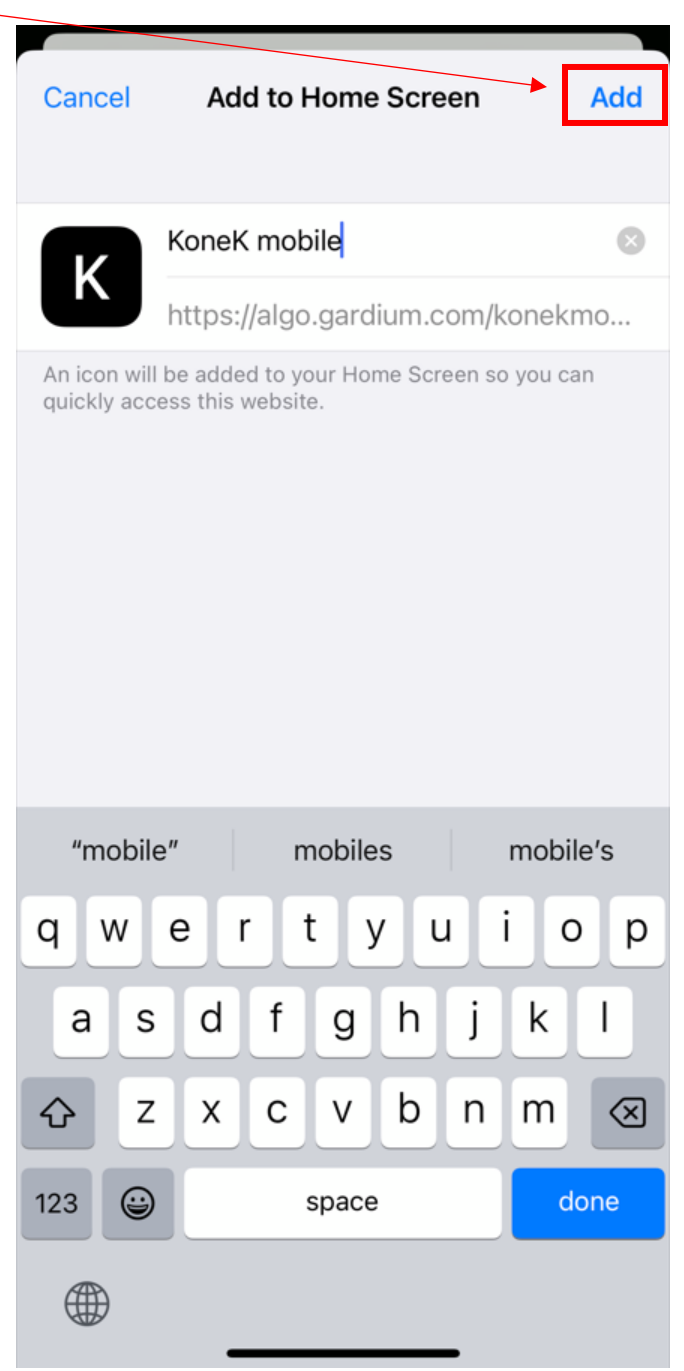

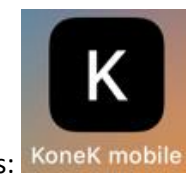

On your home screen, it will be represented like this: KoneK mobile